#### Web Server Design

#### Lecture 2 – Socket Programming

Old Dominion University

Department of Computer Science CS 431/531 Fall 2022

**Sawood Alam** <salam@cs.odu.edu>

2022-09-07

# Interprocess Communication (IPC)

- File
- Shared memory
- Memory-mapped file
- Message passing
- Pipe
- Message queue
- Signal
- Unix socket
- Network socket

#### Network Socket Workflow

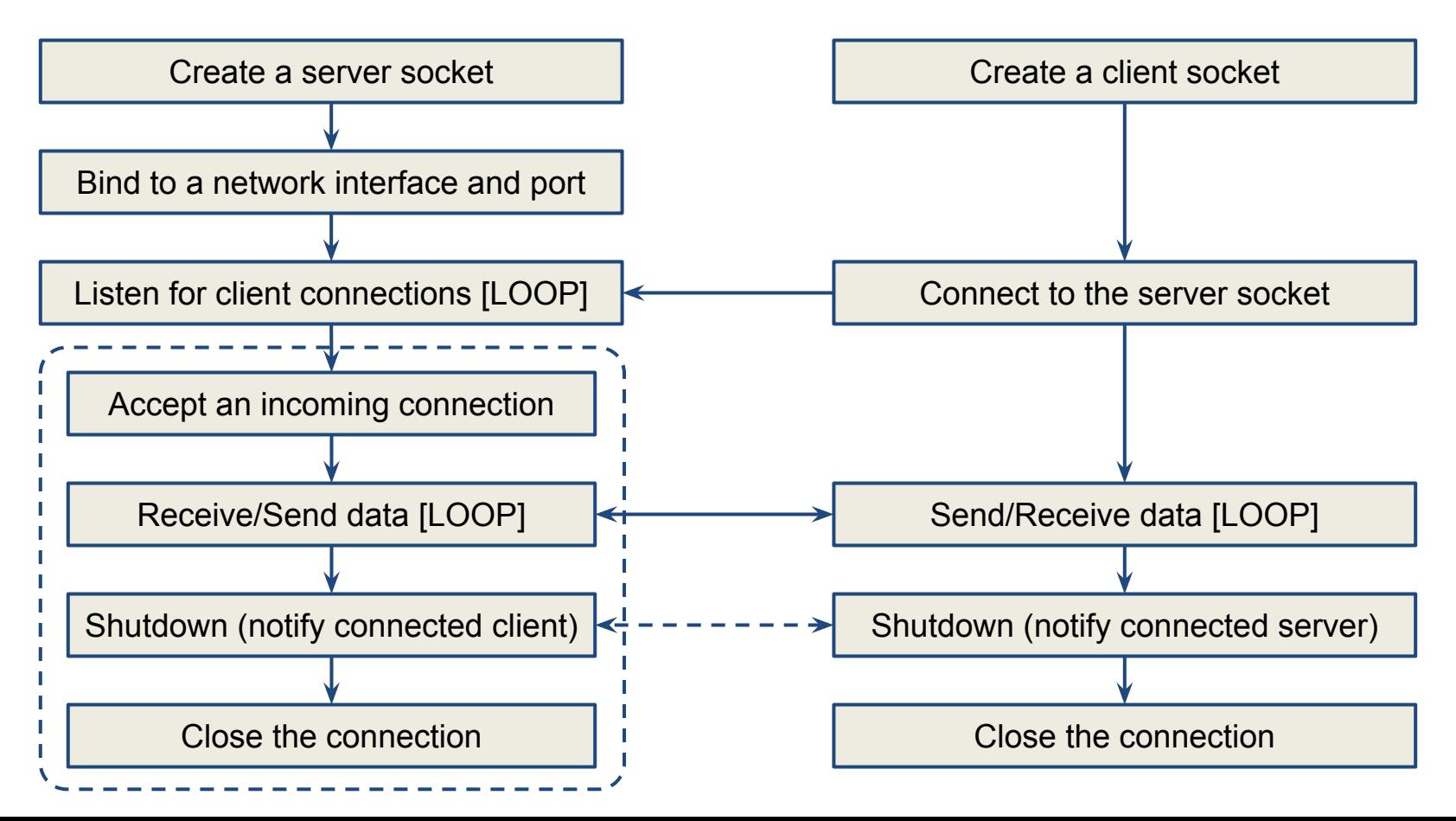

# Host and Port

#### **Host**

- $\circ$  An IP address (IPv4 or IPv6)
- A domain name mapped to an IP address
- Identifies a host/machine on a network
- Port
	- $\circ$  A number from 0 to 65535
	- 0-1023 ranges is reserved (needs privileged access)
	- Identifies a process on a host for socket communication
	- Not every process is bound to a port

# Common Default Port Numbers

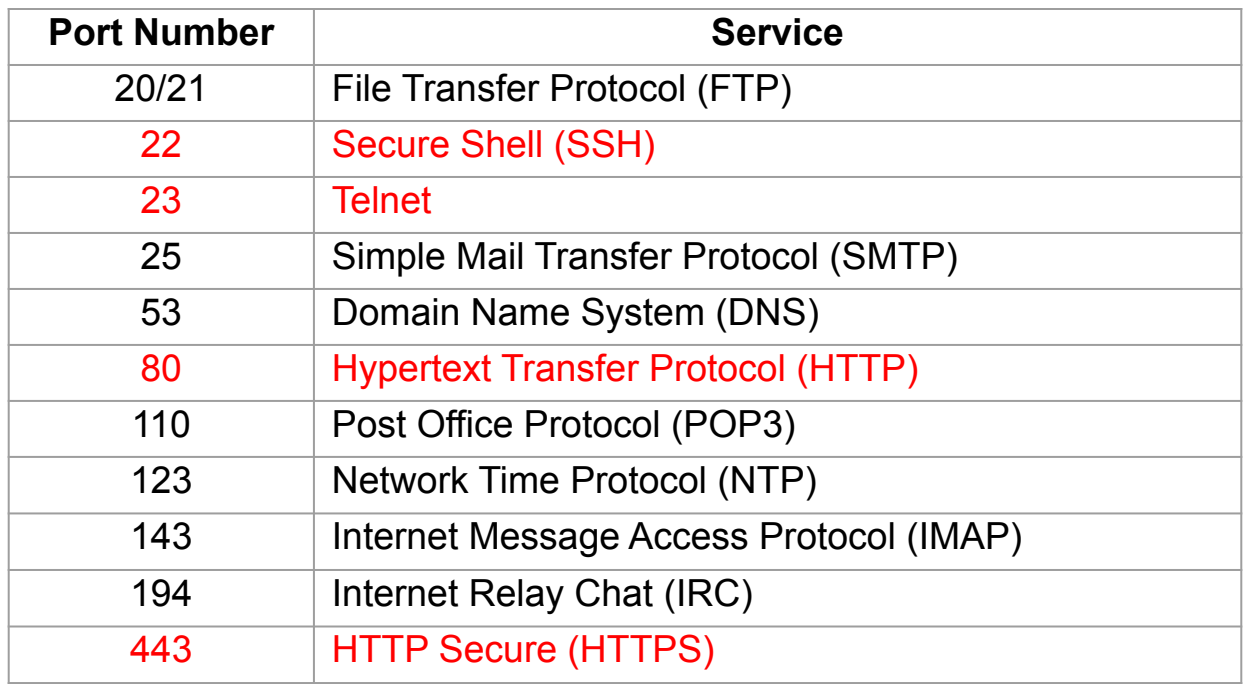

https://en.wikipedia.org/wiki/Port (computer\_networking)

## Network Interfaces

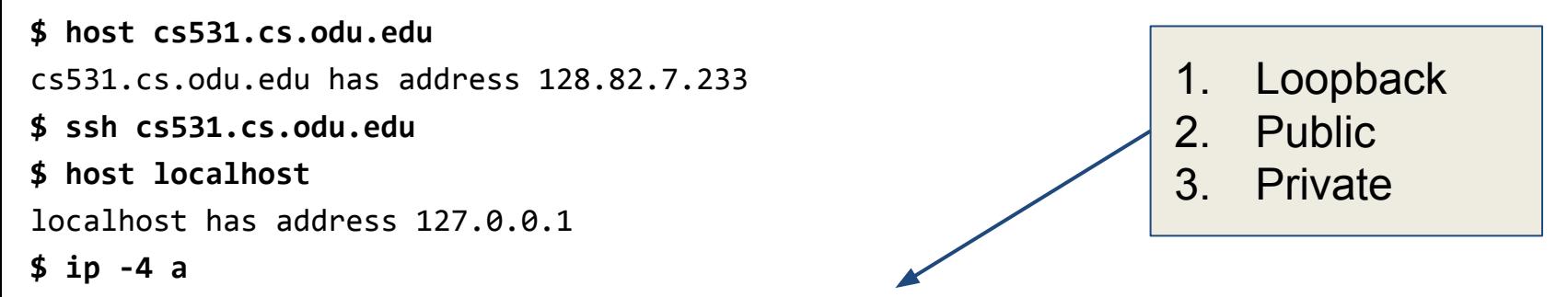

1: lo: <LOOPBACK,UP,LOWER\_UP> mtu 65536 qdisc noqueue state UNKNOWN group default qlen 1000 inet **127.0.0.1**/8 scope host lo

valid lft forever preferred lft forever

- 2: ens160: <BROADCAST,MULTICAST,UP,LOWER\_UP> mtu 1500 qdisc mq state UP group default qlen 1000 inet **128.82.7.233**/24 brd 128.82.7.255 scope global ens160 valid\_lft forever preferred\_lft forever
- 3: docker0: <NO-CARRIER,BROADCAST,MULTICAST,UP> mtu 1500 qdisc noqueue state DOWN group default inet **172.17.0.1**/16 brd 172.17.255.255 scope global docker0 valid\_lft forever preferred\_lft forever

# Loopback Address: localhost

**\$ cat /etc/hosts**

127.0.0.1 localhost.localdomain localhost

# The following lines are desirable for IPv6 capable hosts

- ::1 localhost6.localdomain6 localhost6
- ::1 localhost ip6-localhost ip6-loopback

# 127.0.0.1 vs. 0.0.0.0

- 127.0.0.1 (or localhost)
	- Listening on loopback interface only (unless tunneled)
- 0.0.0.0
	- Listening on all network interfaces
	- Not a resolvable address

Processes running in Docker containers listening on loopback interface will not be accessible from outside of the container, run them on 0.0.0.0 instead.

### Hello Server: Python

#!/usr/bin/env python3

import socket

 $HOST = "0.0.0.0"$ PORT = 8080

```
s = socket.socket(socket.AF_INET, socket.SOCK_STREAM)
s.setsockopt(socket.SOL_SOCKET, socket.SO_REUSEADDR, 1)
s.bind((HOST, PORT))
s.listen()
print(f"Listening on {HOST}:{PORT} for HTTP connections")
```
while True: conn,  $addr = s \cdot accept()$  print(f"Connected to {addr}") conn.sendall(b"Hello from server\n") conn.close()

#### Hello Server: Ruby

#!/usr/bin/env ruby

require "socket"

 $host = "0.0.0.0"$ 

port = 8080

socket = TCPServer.new(host, port) puts "Listening on #{host}:#{port} for HTTP connections")

#### loop do

```
 client = socket.accept
    puts "Connected to #{client}"
    client.write("Hello from server\n")
    client.close
end
```
#### **Concurrency**

#!/usr/bin/env ruby

require "socket"

 $host = "0.0.0.0"$ 

port = 8080

```
socket = TCPServer.new(host, port)
puts "Listening on #{host}:#{port} for HTTP connections")
```

```
loop do
     Thread.start(socket.accept) do |client|
         puts "Connected to #{client}"
         client.write("Hello from server\n")
         client.close
     end
```
end

#### Run the Hello Server

**\$ ./server.py** Listening on 0.0.0.0:8080 for HTTP connections Connected to ('127.0.0.1', 46930)

**\$ telnet localhost 8080**

Trying 127.0.0.1... Connected to localhost. Escape character is '^]'. Hello from server Connection closed by foreign host.